# **TUTORIAL**

# **PDI – 2023-2027 Aprovação e ajustes de metas**

### **Introdução**

O PDI consiste em documento no qual se definem a missão, a política pedagógica e as estratégias institucionais para atingir suas metas e objetivos.

Sua estrutura é definida pelo Decreto nº 5773 de 09 de maio de 2006 e seu texto é referência para diversos processos institucionais, como, por exemplo, para a Avaliação de Cursos e para a Avaliação Institucional externa.

No processo de elaboração, os responsáveis por órgãos administrativos e pedagógicos devem prever metas e/ou ações a serem cumpridas, pensando em como cada órgão deverá estar a longo prazo. As ações devem ser baseadas no que a UEPG determinou para aquele órgão tanto em termos de legislação quanto em termos de planejamento pedagógico e o que é preciso, em curto e médio prazo, para que tal determinação seja cumprida.

Um ponto de partida inicial são as demandas apontadas nos processos de autoavaliação institucional e demais demandas internas.

#### **Aprovação de metas**

Para proceder com a aprovação ou correção de metas, acesse o endereço: [https://proplan.uepg.br/pdi/login,](https://proplan.uepg.br/pdi/login) no canto esquerdo da tela clique em *Aprovação de metas* **(1)**.

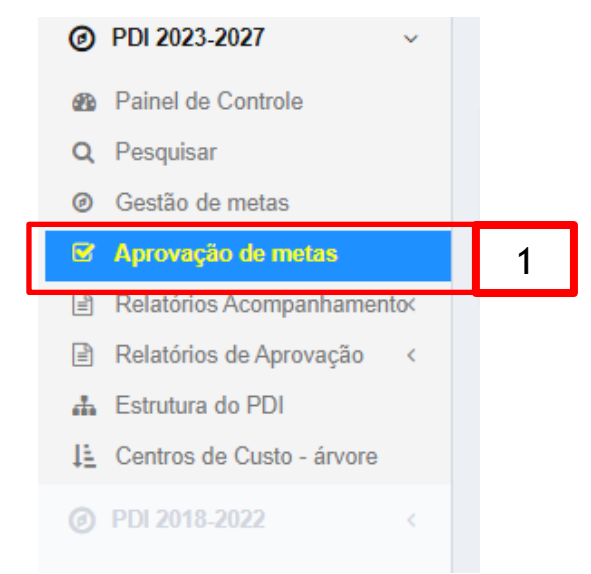

Após, *aprovar metas por centro de custo* (2).

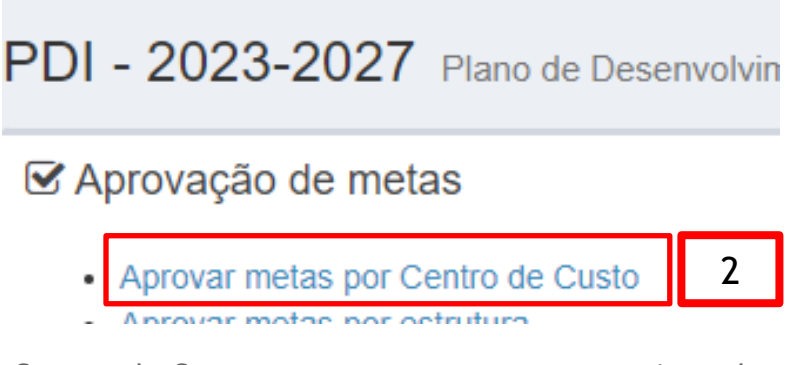

Serão listados os Centros de Custo que possuem metas que precisam da sua aprovação ou correção

Após clicar em um Centro de Custo, serão listadas todas as metas que estão aguardando aprovação ou correção. Para cada uma delas, haverá quatro possibilidades (3):

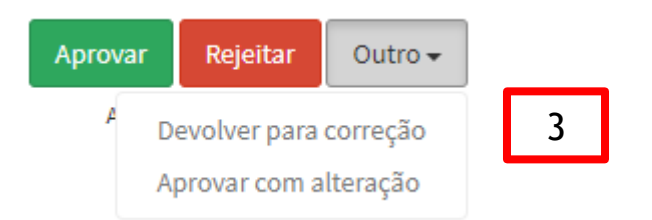

1. **Aprovar** – aprova a meta e envia para a aprovação da próxima instância, caso exista;

2. **Rejeitar** – rejeita a meta;

3. **Devolver para correção** - devolve a meta para a instância anterior para correção. Neste caso, é preciso inserir uma justificativa de devolução, que será visualizada pela instância anterior;

**4. Aprovar com alteração** - possibilita corrigir a meta e então aprová-la.

# **Ajustes de metas**

Os ajustes ou correções de metas que voltaram das instâncias superiores também são feitas acessando *Aprovação de metas*, no menu ao lado esquerdo da tela (Figura 1).

# **Contatos**

Para maiores informações entre em contato com a Pró-Reitoria de Planejamento:

E-mail: [dai.proplan@uepg.br](mailto:dai.proplan@uepg.br)

Telefone: (42) 3220-3743